File | Settings | Version Control | Subversion

The dialog box opens when you click the Edit Network Options button on the Subversion page of the Settings dialog box. In this dialog box, specify the Subversion network settings stored in the servers P Subversion runtime configuration file.

The dialog box contains two tabs:

- System file this tab displays the default network configuration settings specified by the system administrator.
- **User file in this tab, customize the default network configuration settings.**

The dialog box consists of two panes:

- $\Box$  On the left-hand pane, add, edit, and remove configuration profiles. Network configuration settings are arranged into profiles of two types:
	- Group settings from such profile apply to a specific group, defined by a glob pattern.
	- Global settings from this profile are applied to all servers that do not match any glob pattern.
- $\Box$  On the right-hand pane, specify the settings for the selected configuration profile.

#### Toolbar options

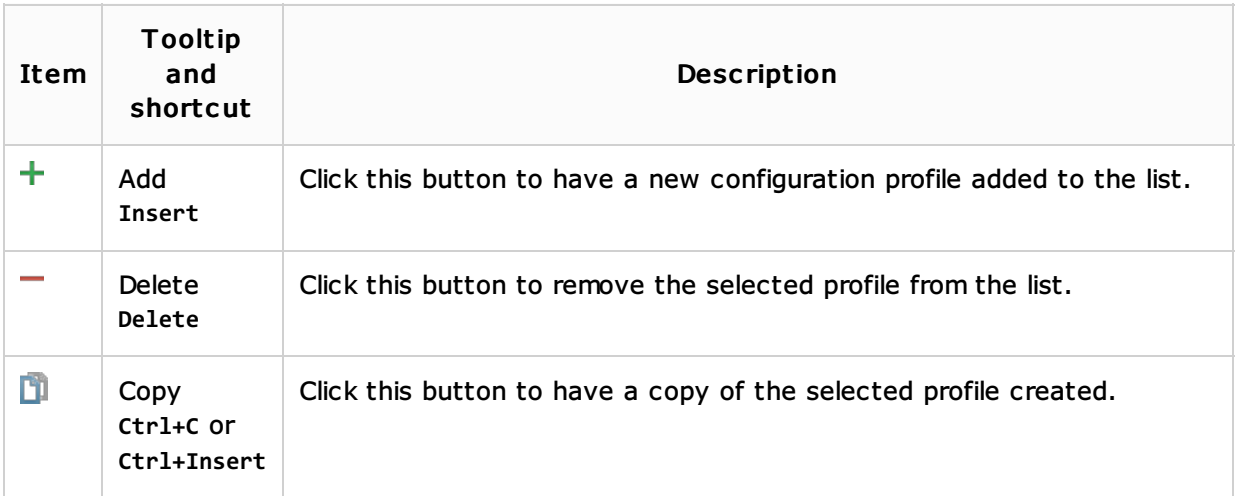

#### Http proxy settings

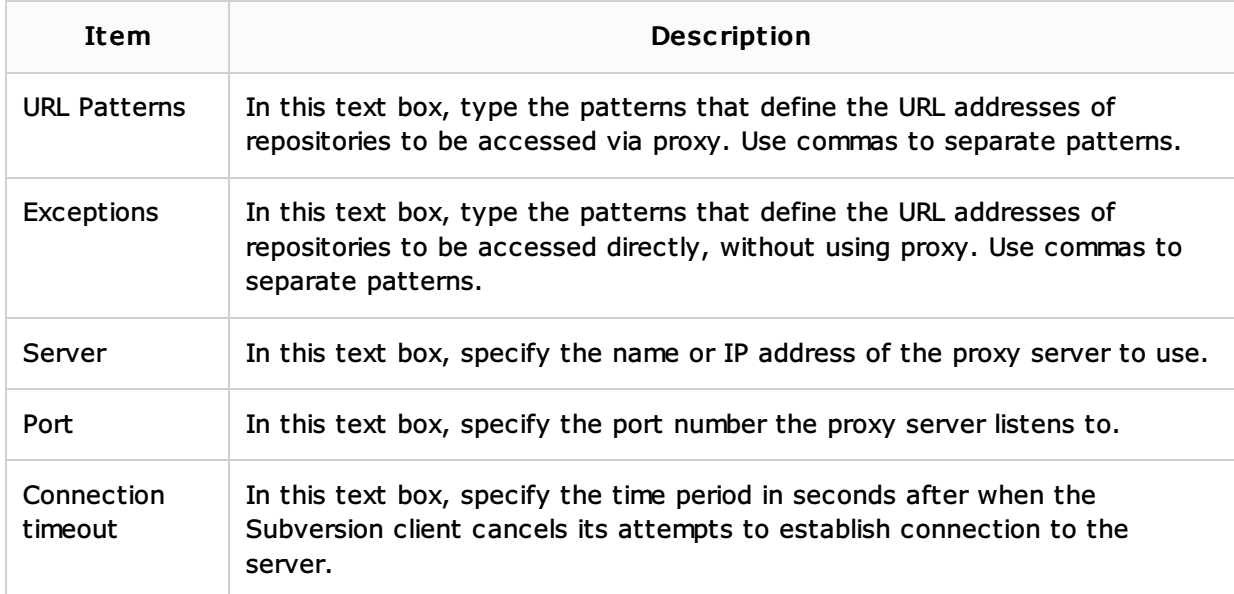

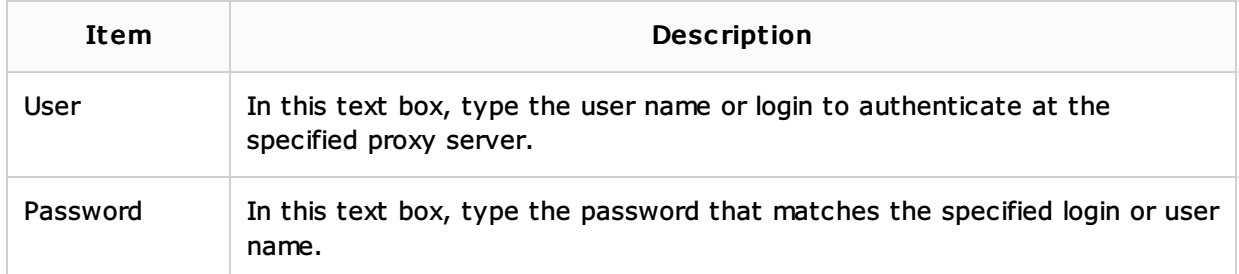

### Ssl settings

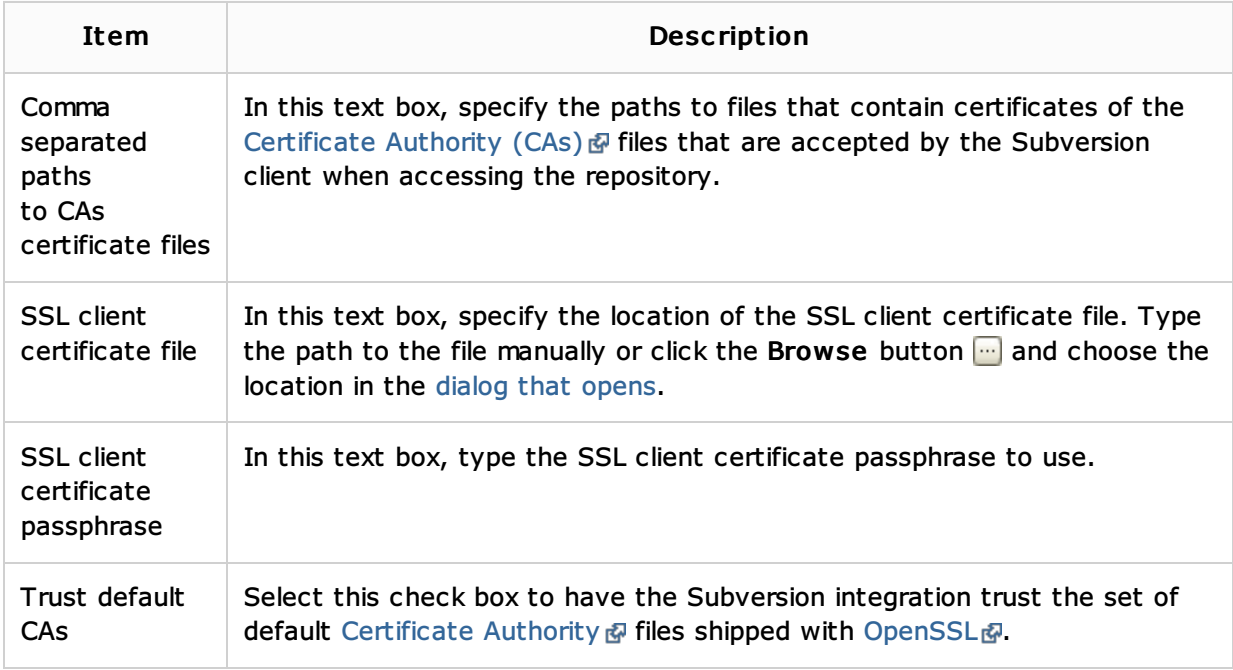

## Repositories

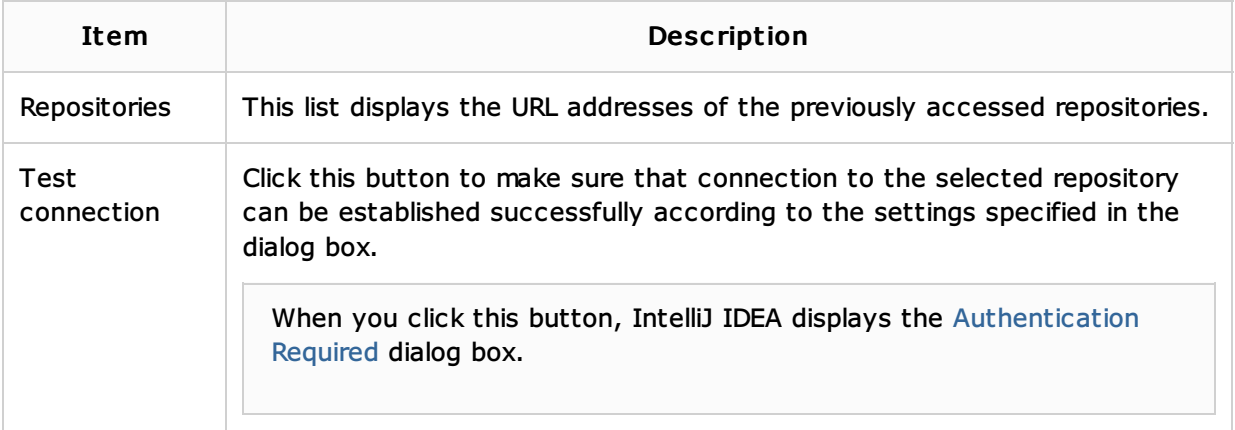

# See Also

# Concepts:

Version Control with IntelliJ IDEA

#### Procedures:

- **Using Subversion Integration**
- Configuring HTTP Proxy

# Reference:

**Version Control Reference** 

#### **Subversion**

Web Resources:

Developer Community